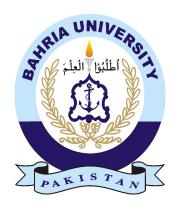

SHAMIS ASGHAR **01-134122-097** HASHIM AYUB **01-134132-057** 

# Customer Time Saving Automated Restaurant System

**Bachelor of Science in Computer Science** 

Supervisor: Mr Umar Khattak

Department of Computer Science Bahria University, Islamabad

May 2017

## Certificate

We accept the work contained in the report titled "Customer Time Saving Automated Restaurant System", written by Mr. Shamis Asghar AND Mr.Hashim as a confirmation to the required standard for the partial fulfillment of the degree of Bachelor of Science in Computer Science.

| Approved by:           |                       |
|------------------------|-----------------------|
| Supervisor: Mr Umar    | Khattak               |
| Internal Examiner:     |                       |
| External Examiner:     |                       |
| Project Coordinator: I | Or. Arif ur Rehman    |
| Head of the Departme   | nt: Dr. Faisal Bashir |
|                        |                       |

## **Abstract**

The aim of the project is to automate manually maintained Restaurant system. The automation of the system will improve the efficiency in overall process which will introduce betterment in the services and will provide a structure that will be good in keeping customer records, and will provide quick retrieval of queried data and result in a paper-less environment. The main concern of this project is to Automate Restaurant environment for customer so that he can save his time and avail maximum benefit and improve his life style. The project will also cater another main function which is location system to give exact location of the customer and show route of restaurant from customer location. The resultant product will introduce an automated mechanism in restaurant industry which will lead the industry participate in modern era of technology.

## Acknowledgments

All praises to Allah Almighty Who helped us not only to avail this great opportunity to increase our expertise, but also gave us Devotion and wisdom to work and plan with full enthusiasm. We pay gratitude and thanks to our supervisor Mr Umar Khattak for guidance, support, patience and understanding throughout the research period. He is an inspiration for us and we are honored to be in his supervision. No words in any dictionary can acknowledge the sacrifices, love and moral support given to us by our beloved families. Their prayers had never left us alone in any circumstances.

SHAMIS ASGHAR / HASHIM AYUB Islamabad, Pakistan

MAY 2017

# **Contents**

| Al | bstract |          | i                         |  |    |
|----|---------|----------|---------------------------|--|----|
| A  | cknow   | vledgme  | ents                      |  | ii |
| 1  | Intr    | oduction | o <b>n</b>                |  | 1  |
|    | 1.1     | Overvi   | iew                       |  | 1  |
|    | 1.2     | Objecti  | tive                      |  | 2  |
|    | 1.3     | Proble   | em Description            |  | 2  |
|    | 1.4     |          | t Scope                   |  | 2  |
|    | 1.5     | Tools U  | <u> </u>                  |  | 3  |
|    |         | 1.5.1    | Android                   |  | 3  |
|    |         | 1.5.2    | Microsoft Visual Studio   |  | 3  |
|    |         | 1.5.3    | SQL Server                |  | 3  |
|    |         | 1.5.4    | Android Studio            |  | 3  |
|    |         | 1.5.5    | Web API                   |  | 3  |
|    |         | 1.5.6    | Global Positioning System |  | 4  |
|    |         | 1.5.7    | Google Map API            |  | 4  |
|    |         | 1.5.8    | ASP.NET Signal R          |  | 4  |
|    |         | 1.5.9    | Firebase                  |  | 4  |
|    |         | 1.5.10   | Azure                     |  | 4  |
| 2  | Lite    | rature F | Review                    |  | 5  |
|    | 2.1     |          | ng Systems                |  | 5  |
|    |         | 2.1.1    | Food panda                |  | 5  |
|    |         | 2.1.2    | Eatoye                    |  | 5  |
|    |         | 2.1.3    | McDelivery Pakistan       |  | 5  |
|    | 2.2     | Limitat  | ation or Drawbacks        |  | 6  |
|    | 2.3     |          | em Description            |  | 6  |
| 3  | Rea     | uiremen  | nt Specifications         |  | 7  |
| _  | 3.1     | Applic   | cation Overview           |  | 7  |
|    | 3.2     | Genera   | al Description            |  | 7  |
|    | - /     | 3.2.1    | Product Functions         |  | 7  |
|    |         | 3.2.2    | User Characteristics      |  | 8  |
|    | 3.3     |          | sed System                |  | 8  |
|    | 3.4     |          | rement Specification      |  | 9  |
|    |         | 3.4.1    | Functional Requirement    |  | 9  |

*CONTENTS* iv

|   |      | 3.4.2 Non Functional Requirement                 | 0  |
|---|------|--------------------------------------------------|----|
|   | 3.5  | Use Cases                                        | 11 |
|   |      |                                                  | 2  |
|   |      |                                                  | 5  |
|   |      |                                                  |    |
| 4 | Desi | gn 1                                             | 9  |
|   | 4.1  | System Architecture                              | 9  |
|   | 4.2  | Sequence Diagram                                 | 20 |
|   |      |                                                  | 20 |
|   |      |                                                  | 22 |
|   | 4.3  | 1 6                                              | 24 |
|   |      |                                                  | 24 |
|   |      |                                                  | 25 |
|   | 4.4  | , , , , , , , , , , , , , , , , , , ,            | 26 |
|   |      |                                                  |    |
| 5 | Syst | em Implementation                                | 28 |
|   | 5.1  | <del>-</del>                                     | 28 |
|   |      | ·                                                | 28 |
|   |      |                                                  | 28 |
|   | 5.2  |                                                  | 29 |
|   |      | •                                                | 29 |
|   |      |                                                  | 29 |
|   |      |                                                  | 29 |
|   |      |                                                  | 29 |
|   |      |                                                  | 29 |
|   |      |                                                  | 29 |
|   | 5.3  |                                                  | 30 |
|   |      | <i>U</i> ,                                       | 30 |
|   |      |                                                  | 30 |
|   |      |                                                  | 30 |
|   |      |                                                  | 30 |
|   |      |                                                  | 30 |
|   |      | <i>U</i> ,                                       | 31 |
|   |      |                                                  | 31 |
|   |      |                                                  | 31 |
|   |      |                                                  | 31 |
|   | 5.4  |                                                  | 32 |
|   |      |                                                  |    |
| 6 | Syst | em Testing and Evaluation                        | 33 |
|   | 6.1  | Introduction                                     | 33 |
|   | 6.2  | Interface Testing                                | 33 |
|   |      |                                                  | 34 |
|   |      | 6.2.2 Test Case for New Customer Tab             | 34 |
|   |      | 6.2.3 Test Case for Registered Customer Tab      | 35 |
|   |      | 6.2.4 Test Case for Home Page of Web Application | 35 |
|   |      |                                                  | 36 |
|   | 6.3  |                                                  | 36 |

*CONTENTS* v

|    |       | 6.3.1 Usability Test Case for log-in Screen   | 36        |
|----|-------|-----------------------------------------------|-----------|
|    |       | 6.3.2 Test Case for Insert / Update Record    | 37        |
|    | 6.4   | Exception Handling Testing                    | 37        |
|    |       | 6.4.1 Test Case for Log-in Exception Handling | 37        |
|    |       |                                               | 38        |
|    | 6.5   | Software Performance Testing                  | 38        |
|    |       |                                               | 38        |
|    | 6.6   | Compatibility Testing                         | 39        |
| 7  | Conc  | clusion                                       | 40        |
|    | 7.1   |                                               | 40        |
|    | 7.2   |                                               | 40        |
| A  | Usor  | · Manual                                      | 41        |
| A  | A.1   | Introduction                                  | 41        |
|    | A.2   | Log-in Screen                                 | 41        |
|    | A.3   |                                               | 42        |
|    | A.4   | $\boldsymbol{\varepsilon}$                    | 42        |
|    | A.5   | 1                                             | 43        |
|    | A.6   | 1                                             | 43        |
|    | A.7   |                                               | 44        |
|    | A.8   | $\mathcal{E}$                                 | 44        |
|    | A.9   | $\boldsymbol{c}$                              | 45        |
|    |       |                                               | 45        |
|    |       |                                               | 46        |
|    | A.12  |                                               | 46        |
|    |       | Start-up tab of Web portal                    | 47        |
|    | A.14  | Update menu items from Web portal             | 47        |
|    |       |                                               | 48        |
|    |       |                                               | 48        |
|    |       |                                               | 49        |
|    |       |                                               | 49        |
|    |       |                                               | 50        |
|    |       |                                               | 50        |
|    | A.21  | Discount Generation                           | 51        |
| Re | feren | ces                                           | <b>52</b> |

# **List of Figures**

| 3.1         | Mobile Application Main Use Case Diagram                  | 12 |
|-------------|-----------------------------------------------------------|----|
| 3.2         | View Menu Use Case Diagram                                |    |
| 3.3         | Order Food Use Case Diagram                               | 14 |
| 3.4         | Make Reservation Use Case Diagram                         | 14 |
| 3.5         | Web Application Main Use Case                             | 15 |
| 3.6         | Customer Details Use Case Diagram                         | 15 |
| 3.7         | Customer Orders Use Case Diagram                          | 16 |
| 3.8         | Customer online Reservation Use Case Diagram              | 17 |
| 3.9         | Bill Details Use Case Diagram                             | 17 |
| 3.10        | Give Discount Use Case Diagram                            | 18 |
| 4.1         | System Architecture Diagram                               | 19 |
| 4.2         | Main Sequence Diagram                                     | 20 |
| 4.3         | Log-in Sequence Diagram                                   | 20 |
| 4.4         | Sign-up Sequence Diagram                                  | 21 |
| 4.5         | Order Food Sequence Diagram                               | 21 |
| 4.6         | Show Location/Menus of Nearby Restaurants SequenceDiagram | 22 |
| 4.7         | Main Sequence Diagram                                     | 22 |
| 4.8         | Customer Orders Sequence Diagram                          | 23 |
| 4.9         | Check out and Give Discount Sequence Diagram              | 23 |
| 4.10        | Customer Activity Diagram                                 | 24 |
|             | Restaurant Management Activity Diagram                    | 25 |
| 4.12        | Incremental Model Diagram                                 | 26 |
| <b>A.</b> 1 | Log-in Screen                                             | 41 |
| A.2         | Register New Customer                                     | 42 |
| A.3         | Start-up Window                                           | 42 |
| A.4         | Update Record                                             | 43 |
| A.5         | Menu Selection                                            | 43 |
| A.6         | Adding cart                                               | 44 |
| A.7         | Total Pricing                                             | 44 |
| A.8         | Previous Record                                           | 45 |
| A.9         | Customer Profile View                                     | 45 |
|             | QR code Scanner                                           | 46 |
|             | Log-in tab of Web portal                                  | 46 |
| A.12        | Start-up tab of Web portal                                | 47 |
| A.13        | Update menu items from Web portal                         | 47 |

| LIST OF FIGURES | vii |
|-----------------|-----|
|                 |     |

| A.14 Creating new category from Web portal     | 48         |
|------------------------------------------------|------------|
| A.15 Viewing customers' orders from Web portal | 48         |
| A.16 Creating New food items from Web portal   | 49         |
| A.17 Table Reservation details                 | 49         |
| A.18 Order confirmation                        | 50         |
| A.19 Generating Bill from Web portal           | <b>5</b> 0 |
| A.20 Discount Generation                       | <b>5</b> 1 |
| A.21 Discount Generation                       | 51         |

# **List of Tables**

| 2.1  | Limitation / Drawbacks                                   | b |
|------|----------------------------------------------------------|---|
| 3.1  | Mobile Application Main Use Case                         | 2 |
| 3.2  | View Menu Use Case                                       |   |
| 3.3  | Order Food Use Case                                      | 4 |
| 3.4  | Make Reservation Use Case                                | 5 |
| 3.5  | Customer Details Use Case                                | 6 |
| 3.6  | Customers Order Use Case                                 | 6 |
| 3.7  | Confirm online Reservation Use Case                      | 7 |
| 3.8  | Bill Details Use Case                                    | 8 |
| 3.9  | Give Discount Use Case                                   | 8 |
| 6.1  | TestCase01 (Testing the Log-in Screen)                   | 4 |
| 6.2  | TestCase02 (Testing the New Customer screen of desktop)  | 4 |
| 6.3  | TestCase03 (Testing the Registered Customer screen)      | 5 |
| 6.4  | TestCase04 (Testing the home page of web application)    | 5 |
| 6.5  | TestCase05 (Customer details page)                       | 6 |
| 6.6  | TestCase06(Testing usability of the log-in screen)       | 6 |
| 6.7  | TestCase07 (Testing usability of customer's info)        | 7 |
| 6.8  | TestCase08 (Exception handling of log-in screen )        | 7 |
| 6.9  | TestCase09 (Exception handling for storing new customer) | 8 |
| 6.10 | TestCase10 (Software performance testing)                | 8 |
| 6.11 | Table 6.6.1 Compatibility Testing                        | g |

# **Acronyms and Abbreviations**

GPS Global Positioning System

API Application programming interface

LBS Location Based Services
PDA Portable Digital Displays
SQL Structured Query Language
HTTP Hypertext Transfer Protocol

ASP Active Server Pages

HTML HyperText Markup Language XML Extensible Markup Language

## **Chapter 1**

## Introduction

#### 1.1 Overview

With the recent advancements in Computer and Information Technology, automated systems have become a significant requirement to meet the challenges faced in different fields Restaurant is business that serves people globally with ready made food. Presently this business is going on with lot of bright side. People feel more relaxed with lot of variety and comfort in the selection and consumption of their food in their busy life. One can see lot more restaurant in the global world. Even in Pakistan one can view thousands of restaurants with menu from all over the world like from India, China, Iran, USA, Russia etc. fulfilling the needs of people with healthy nutrient and taste. To automate the traditional food ordering system is one of the major requirement in different Restaurant environment where traditional mechanism is used for ordering food. Usually, Customers are not satisfied with this mechanism as customer need quick attention and want food to be ready when they arrive at restaurant due to their busy schedule. So, Sometime customer satisfactory response is not obtained which, therefore, can cause damage to business and to the market position of Restaurant. Maintaining related data of a customers and tracking customer order has also got very much importance in current scenario so that customer could also get benefit in return. To Eliminate the traditional system there exist a wide scope for an automated Restaurant system which will help in saving customer time and help restaurant achieving High rank in market. Use of an automated system will also help in keeping records of customers, taking care of generated order, making customer involvement by mean of reminders and notifications, customer relations will also be increased (i.e. by feedback) which will benefit the company by upsurge in business and strengthen market position in more effective ways.

Introduction 2

### 1.2 Objective

Goal of this project is to make an Automated Restaurant System that follows a systematic approach by taking orders from customers from anywhere and give appropriate time for order to be ready. The project will also focus on developing management, tracking system for same domain so what we could have exact position of customer.

### 1.3 Problem Description

These days, numerous Restaurant deal with their business by manual ordering particularly taking customer order by hand on paper. This is issue for Restaurant management that they copies one customer order to another. Furthermore, it would influence the market place of Restaurant in working industry. The Restaurant waiter takes order by manual method which utilizes paper and this is troublesome for Restaurant Management to track Customer Record as sometimes, customer data is essential to Restaurant executives for referencing later on.

Moreover, Restaurant needs more workers to deal with the clients order which result in high payment to workers. As client won't have the menu list with him, it would be harder for him to recollect the whole menu (with cost as well...!) and come upon a choice, i.e. customer is required with less time to make a choice.

There could be few communication barriers of language. As a result, the current system (manual) is not reliable and up to date to use in future. As whole ordering has to be done manually at the restaurant side, the chances of error is high as well. The present method could not store, manage and analyze the restaurant waiter information, menu information, customer ordering information and issue report as well. Even assigning orders to a specific cook can be troublesome if it is done parallel with the bookings of the order.

The suggested system will eliminate all these manual errors and increase the speed of the whole system and make it reliable for customer to get satisfy about their orders.

## 1.4 Project Scope

The intended application will mainly focus on facilitating customer for ordering food and giving appropriate time according to the order after customer's order. The system will work as a desktop application as well as mobile application. The application will only work for registered customer. It also maintains customer information and will generate various reports needs restaurant business. The main users of the project are customer and restaurant administration.

1.5 Tools Used

#### 1.5 Tools Used

There are many techniques which are being used in this Automated Restaurant system. Some of them are defined below.

#### 1.5.1 Android

Android operating system runs on smart phones and is developed by Google. It is based on the Linux kernel and it is designed basically for touchscreen mobile devices such as smart phones and tablets.[1].

#### 1.5.2 Microsoft Visual Studio

Microsoft Visual Studio is integrated development environment (IDE), which is developed from Microsoft. Visual Studio is used to develop computer programs for Microsoft Windows, as well as web sites, web applications and web services. Microsoft Visual Studio is used to make the Web Portal and WCF service of the system. Visual Studio supports different programming languages and allows the code editor and debugger to support nearly any programming language, provided a language-specific service exists[2].

#### 1.5.3 SQL Server

Microsoft SQL Server is relational database management system which is developed by Microsoft Corporation. As SQL is database server, so it is software application with the key function of saving and retrieving information as requested by other software products which may runs either on the same computer or on another computer across a network which also include across the Internet. It is popular database application which is used for web applications as well for storing and maintaining their database information[3].

#### 1.5.4 Android Studio

Android Studio is official IDE for developing Android application based on IntelliJ idea. IntelliJ idea makes work independent. We can easily develop android applications on it.Android Studio is most popular software for mobile application development[4].

#### 1.5.5 Web API

Web API is used for the back-end functionality of the mobile. It has all the functionality that includes log in, sign-up, users friend list etc. Json is sent to the Android and is received to the Web API and does all its functionality. It is directly connected by the SQL Server database to get all the data and insert into the database. It is deployed separated on the Azure Cloud[5].

Introduction 4

#### 1.5.6 Global Positioning System

The Global Positioning System (GPS), is also known as Navistar GPS. GPS is a worldwide route satellite framework that gives Geo area and time data to a GPS beneficiary in every single climate condition, anyplace on or close to the Earth where there is an unhampered viewable pathway to at least four GPS satellites. GPS system does not need user to transmit any kind of data, and it operates lonely of any telephonic or internet access, though these technologies can enhance the usefulness of the GPS positioning information [6].

#### 1.5.7 Google Map API

Google maps has an application protocol interface which has many versions and being used in android smart phones in order to detect location and experience to locate users on Google map[7].

#### 1.5.8 ASP.NET Signal R

ASP.NET Signal R is a new library for ASP.NET developers that makes it simple to add real-time web functionality to applications. When ever a user refreshes a web page to see new data, or the page implements Ajax long polling to retrieve new data, user is a candidate for using SignalR services[8].

#### 1.5.9 Firebase

Firebase is Formerly known as Google Cloud Messaging (GCM). Firebase Cloud Messaging (FCM) is a cross-platform Android, iOS, and Web solution that lets you safely send and receive messages and notifications at zero cost.

- Using Firebase we can send unlimited upstream/downstream messages
- Using Firebase we can send messages to individual devices or a user segment
- Using Firebase we can Handle all aspects of queuing and delivery
- Using Firebase we can Optimize for battery efficiency[9].

#### 1.5.10 Azure

Microsoft Azure is a cloud computing platform and its infrastructure is created by Microsoft for building, deploying and managing applications services through a global network of Microsoft-managed data centers. Azure provides different services i.e. software as a service, platform as a service and infrastructure as a service and supports different programming languages, tools and frameworks, including both Microsoft-specific and third-party software and systems[10].

## Chapter 2

## Literature Review

### 2.1 Existing Systems

Some of the existing systems of online food ordering/delivery are:

#### 2.1.1 Food panda

The food Panda Restaurant is international mobile food delivery application. The service permits users to pick out from native restaurants and place orders via its mobile applications moreover as its websites. Food panda processes and sends orders on to restaurants available on their network, and then deliver to their customers. The service is obtainable via its websites and mobile applications. Customers order food by coming into their postcodes on the positioning and browsing for food from an inventory of restaurants. Restaurants receive these orders from foodPanda and when order is ready foodpanda delivers order to customers. Food panda sends out notification SMS to substantiate orders and their approximate delivery time [11].

#### **2.1.2 Eatoye**

EatOye is an online food delivery application. Eatoye platform allows customers to look for their favorite local take away restaurants and place orders online, customers choose from pick-up or delivery options. which then deliver food to customer on sms confirmation [12].

#### 2.1.3 McDelivery Pakistan

McDelivery is a McDonald's official service application that delivers food to the customer's located place. The mobile service was first introduced in certain parts of the United States

Literature Review 6

starting in 1993 and is now running in many Asian, Middle Eastern, and Latin American countries using motorcycle delivery guys. In some countries, delivery is available 24 hours a day, and in at least one location, the service is free with a minimum order up to some specific price and kilometers [13].

#### 2.2 Limitation or Drawbacks

All of the mentioned system are only used for food delivery function. In our system customer can reserve his favorite table online so that he can enjoy his meal with all the comfort and luxury he wants. Customer also order his food in the restaurant as well but all of the above system customer can only order food outside the restaurant only as no restaurant is their for the customer.

| SNO | <b>Previous System</b> | Author                                 | Problem Statement                                                                           | Solution                                      |
|-----|------------------------|----------------------------------------|---------------------------------------------------------------------------------------------|-----------------------------------------------|
| 1.  | FoodPanda<br>Eatoye    | Ralf Wenzel Nauman Sikandar, Rai Umair | Only Home Delivery<br>available. No Online<br>Reservation or Ordering<br>features Available | table from home and                           |
| 3.  | McPakistan             | Ray Kroc                               |                                                                                             | then user can visit restaurant on given time. |

Table 2.1: Limitation / Drawbacks

## 2.3 Problem Description

Problem with all the previously build system is that they are home delivery systems which means if customer want to have his order at his door step than they are okay but if customer want to order food and reserve table and want to have lunch in restaurant than their is no such system for that. As mentioned these previous build system are delivery systems. our intended system will reserve table and will also take order from customer from home and in return will give certain time limit for food preparation and after that time customer can visit restaurant and enjoy his food with his loved ones without wasting any time of ordering and reserving table.

## Chapter 3

## **Requirement Specifications**

## 3.1 Application Overview

The intended application is an automated application using web based and mobile based application. The application will be designed to introduce new approach in the restaurant's of Pakistan. The application will eliminate the manual procedures in restaurant environment. The application will present the customer a mobile application through which they can see menus and order their required food from it and notification will be sent to the restaurant management about the order given by the customer. Restaurant management will have web portal through which they will see all the current customers sitting on the tables and orders of customers. Web portal will collect all the data of the customers and orders of customers and will give some discounts to the regular customers. Customers can also reserve their seats online to get their favorite seats outside of the restaurant. Location of restaurant will be seen in the application on the Google map and the distance from their location either on foot or by transport is seen in the application and different menus and prices of the nearby restaurant is also visible on the application in Google map.

## 3.2 General Description

#### 3.2.1 Product Functions

Customer will interact with the mobile application which will allow it to log into the Application and place order. First, Customer will install the application and then location of the customer will be detected by using Global Positioning System(GPS) so that exact location of customer could be known and exact distance and time could be shown from customer location to the restaurant. After wards menu will be visible to him from where customer will order the desired food items. After placing order the bill be displayed and

customer will be asked to confirm the order. On confirmation, Record will be send to desktop application for reviewing of the order and for confirmation of order which would be done by a call from restaurant management to customer. After that food would be ready and served according to the time given to customer for preparation of order which he has placed. Now bill will be payed and confirmation will be sent to the mobile application so that after leaving the restaurant customer will show that he has payed the bill to the security officer. Restaurant management will interact on the web portal with customer. They can see all the current customers sitting on the tables and their orders which customer has given. Previous record of the customer is also displayed so that discount could be given by the restaurant management to the regular customer.

#### 3.2.2 User Characteristics

The mobile application does not need any special characteristics from the customers. The customers are expected to be familiar with android based mobile application. The web portal does require some knowledge of the portal and will be used by technical person. The application will provide simple and easy method to use interface which would not require any specialized knowledge or expertise.

## 3.3 Proposed System

The proposed Restaurant system will eliminate all the manual interventions and will increase the speed of the whole process and make it reliable for customer to get satisfy about their orders. The automation will be completely adaptable as system will take orders from customers through mobile application and then transfer order details to desktop application. The system will work as a desktop application and mobile application as well. For ordering food, first customer must register himself and make his profile from the mobile application so that for future restaurant can have record of him. Automated system will work as an online system for registered customer this will also help in maintaining the records of the customer, tracking their orders, notify the customers about their order (i.e. giving the reminders to the customer). All of the above customer can reserve his favorite table from the mobile through online so that he can enjoy his meal with all the comfort and luxury he wants. There will also be a discount system which will benefit the customer in billing as per criteria defined by the management. Above mentioned local system being mainly manual in nature have their inherent demerits which include human error, time consuming, Costly, and unreliable. To overcome all the disadvantages of the traditional systems, a new automated dynamic and efficient restaurant system is being proposed.

### 3.4 Requirement Specification

#### 3.4.1 Functional Requirement

Functional Requirements elaborates all the requirements that were gathered while keeping all the stakeholders in focus. Few of them are mentioned below.

#### i. Customer Log-in

In order to make use of the mobile application, customer must need to log in to a mobile application then the application will start its working.

#### ii. Scan Bar-Code

After logged into the application customer will scan the bar-code which is placed on the table which tells the restaurant management on web portal that customer has sit on the table and menu will be shown on the application.

#### iii. Show Menu

Application will show all the current foods in the menu bar which are added by the management. Customer will then select the menu of his own choice.

#### iv. Food Ordering

After deciding all the desired food items customer will simply check that food items and then order from the mobile application. Notification will be generated on the web portal and management will confirm the order and estimated time will be given. After the order is ready waiter will serve to that customer.

#### v. Reserve Table and Food

If customer wants to reserve the food or his desired table it will log into the application and then select table or food and reserve outside the restaurant and estimated time will be given to the customer.

#### vi. Show Location of Restaurant

Location of the restaurant is shown on the application using the Google map. The distance is also shown on it either by foot or by transport to facilitate the customer.

#### vii. Admin Log-in

In order to make use of the web portal, Restaurant management must need to log in to a portal then it will start its working.

#### viii. View Customer Orders

After logging into the web portal admin will see all the orders which customer has placed so that he could know what has been served or what order is on pending. On generation of new order admin will confirm the order and then the customer will be serve by the waiter.

#### ix. Checkout Bill

When customer has eaten its food then customer will pay the bill using cash and then admin will check out the bill after getting the cash and confirmation notification will be sent to the customer mobile application that the bill has been paid.

#### x. Confirm Food Order and Reserve Table

When customer has given food order and he must also have to reserve table from anywhere outside the restaurant, so that notification will be sent to the admin web portal. Then admin will send confirmation of the food order and table from the web portal, and notification will be sent to the customer on mobile application.

#### xi. Discount Generation

Customers which Satisfy the criteria of rank based discount algorithm, will be given discount and data base will be updated.

#### 3.4.2 Non Functional Requirement

Some of the Non-functional Requirements required by the system are listed below.

#### i. Performance

System should perform accordingly to the use cases and other flow diagrams, as the system will generate notifications to admin when a customer give order.

#### ii. Reliability

If in some state a failure occur the system should handle it without the user getting to know about it.

#### iii. Operability

The system should be easy, feasible. And the user could use it without any difficulty.

#### iv. Robustness

System must handle crashes and recover from them.

#### v. Maintainability

The system must have the capability to enhance or improve the system.

#### vi. Security

The data which is being used in this application must be secured. And the data of the user could only be updated by the customer himself only.

3.5 Use Cases 11

### 3.5 Use Cases

The use cases and the actors of the system are as under

#### 1. Actors:

- Restaurant Management
- Customers

#### 2. Use Cases:

- Main Mobile Application
- View Menu
- Order Food
- Reserve Table and Food
- View Customers Details
- View Customers Orders
- Confirm Order and Table
- Check Out Bills
- Give Discount

### 3.5.1 Mobile Application Use Cases

## • Mobile Application Main Use Case

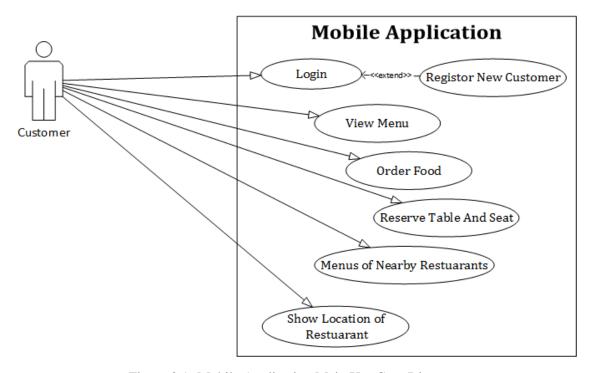

Figure 3.1: Mobile Application Main Use Case Diagram

| Use Case ID                                      | 1                                                                          |  |
|--------------------------------------------------|----------------------------------------------------------------------------|--|
| Title                                            | Main Mobile Application.                                                   |  |
| Description                                      | Customer will use Mobile Application to log-in, Order, Reserve Table, View |  |
|                                                  | Menu, locate Restaurant.                                                   |  |
| Primary Actor Customer.                          |                                                                            |  |
| Pre-Condition Account must be created (Sign Up). |                                                                            |  |
| Post-Condition                                   | Customer can use the system.                                               |  |

Table 3.1: Mobile Application Main Use Case

3.5 Use Cases 13

#### • View Menu Use Case

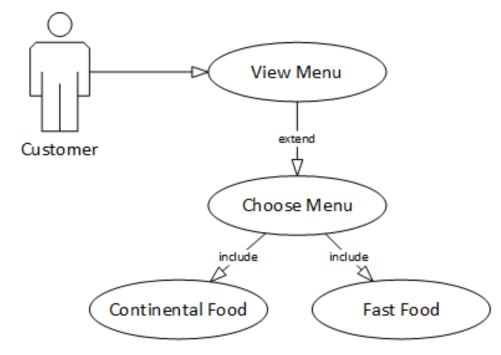

Figure 3.2: View Menu Use Case Diagram

| Use Case ID           | 2                                                                            |  |
|-----------------------|------------------------------------------------------------------------------|--|
| Title                 | View Menu                                                                    |  |
| Description           | Customer will see all the food items in menu list on the mobile application. |  |
| <b>Primary Actor</b>  | Customer                                                                     |  |
| <b>Pre-Condition</b>  | Customer must login.                                                         |  |
| <b>Post-Condition</b> | Customer will order the food items.                                          |  |

Table 3.2: View Menu Use Case

#### • Order Food Use Case

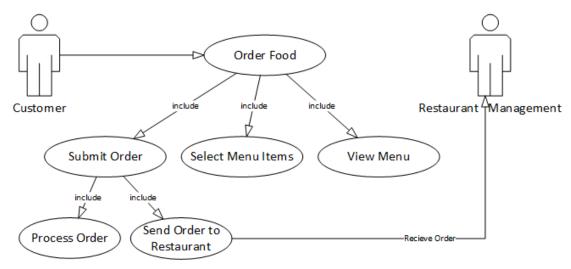

Figure 3.3: Order Food Use Case Diagram

| Use Case ID           | 3                                                                        |  |
|-----------------------|--------------------------------------------------------------------------|--|
| Title                 | Order Food                                                               |  |
| Description           | Notification will be sent to the restaurant management of ordered items. |  |
| <b>Primary Actor</b>  | Customer                                                                 |  |
| <b>Pre-Condition</b>  | Pre-Condition Customer must select food items.                           |  |
| <b>Post-Condition</b> | Food will be served.                                                     |  |

Table 3.3: Order Food Use Case

### • Make Reservation Use Case

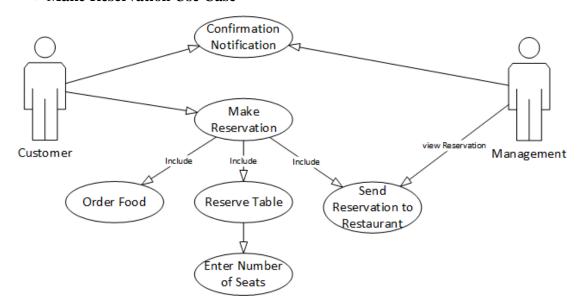

Figure 3.4: Make Reservation Use Case Diagram

3.5 Use Cases 15

| Use Case ID          | 4                                                 |
|----------------------|---------------------------------------------------|
| Title                | Make Reservation                                  |
| Description          | Reserve table and food outside of the restaurant. |
| <b>Primary Actor</b> | Customer                                          |
| <b>Pre-Condition</b> | Customer must log-in.                             |
| Post-Condition       | Customer will reserve table and food.             |

Table 3.4: Make Reservation Use Case

## 3.5.2 Web Application Use Cases

### • Web Application Main Use Case

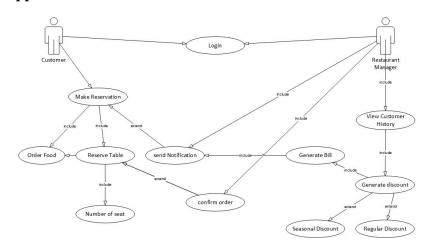

Figure 3.5: Web Application Main Use Case

## • Customer Details Use Case

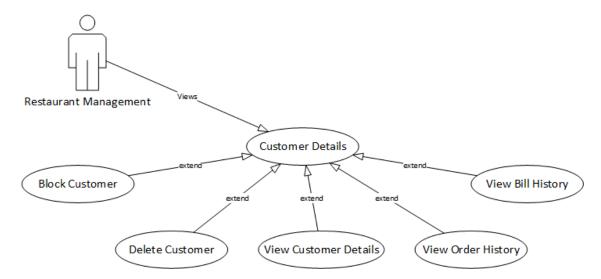

Figure 3.6: Customer Details Use Case Diagram

| Use Case ID          | 6                                                              |
|----------------------|----------------------------------------------------------------|
| Title                | Customer Details                                               |
| Description          | All customer detail will be seen by the restaurant management. |
| <b>Primary Actor</b> | Restaurant management                                          |
| <b>Pre-Condition</b> | Customers has register in the application.                     |
| Post-Condition       | N/A                                                            |

Table 3.5: Customer Details Use Case

## • Customer Orders Use Case

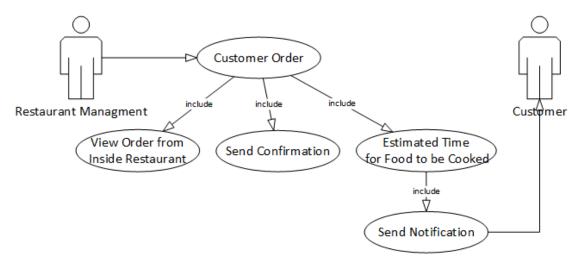

Figure 3.7: Customer Orders Use Case Diagram

| Use Case ID           | 7                                                             |
|-----------------------|---------------------------------------------------------------|
| Title                 | Customers Order                                               |
| Description           | All customer order will be seen by the restaurant management. |
| <b>Primary Actor</b>  | Restaurant management                                         |
| <b>Pre-Condition</b>  | Customers has order the food items.                           |
| <b>Post-Condition</b> | Confirm the order and serve food to the customer.             |

Table 3.6: Customers Order Use Case

3.5 Use Cases 17

#### • Confirm online Reservation Use Case

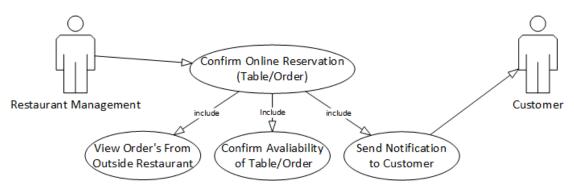

Figure 3.8: Customer online Reservation Use Case Diagram

| Use Case ID           | 8                                                                     |
|-----------------------|-----------------------------------------------------------------------|
| Title                 | Confirm online Reservation                                            |
| Description           | Restaurant management will confirm order and table when customer will |
|                       | reserve online.                                                       |
| <b>Primary Actor</b>  | Restaurant management                                                 |
| <b>Pre-Condition</b>  | Customer must reserve order and table.                                |
| <b>Post-Condition</b> | Confirm the order and table.                                          |

Table 3.7: Confirm online Reservation Use Case

#### • Bill Details Use Case

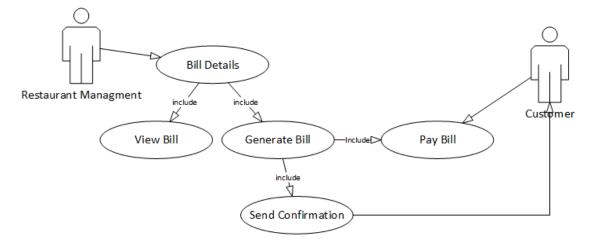

Figure 3.9: Bill Details Use Case Diagram

| Use Case ID           | 9                                                                        |
|-----------------------|--------------------------------------------------------------------------|
| Title                 | Bill Details                                                             |
| Description           | Restaurant management will check out the bill when customer has paid the |
|                       | bill.                                                                    |
| <b>Primary Actor</b>  | Restaurant management                                                    |
| <b>Pre-Condition</b>  | Customer has been served.                                                |
| <b>Post-Condition</b> | Customer can go out of the restaurant.                                   |

Table 3.8: Bill Details Use Case

#### • Give Discount Use Case

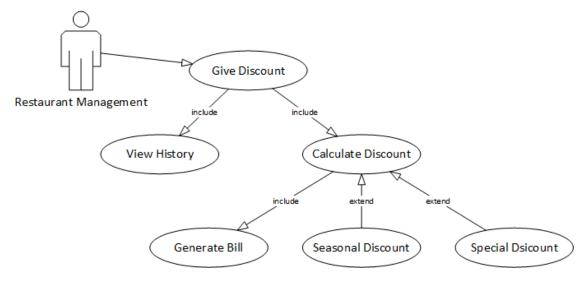

Figure 3.10: Give Discount Use Case Diagram

| Use Case ID           | 10                                                   |
|-----------------------|------------------------------------------------------|
| Title                 | Give Discount                                        |
| Description           | Giving discount to the regularly visiting customers. |
| <b>Primary Actor</b>  | Restaurant management                                |
| <b>Pre-Condition</b>  | Customer has visited regularly.                      |
| <b>Post-Condition</b> | Discount on bill will be made.                       |

Table 3.9: Give Discount Use Case

## **Chapter 4**

# Design

## 4.1 System Architecture

This diagram will show the general architecture of our system. It will show us how our system will function.

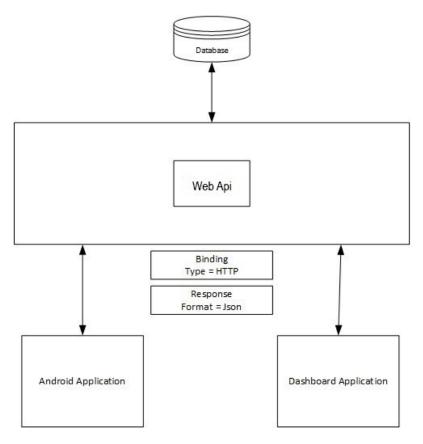

Figure 4.1: System Architecture Diagram

Design 20

## 4.2 Sequence Diagram

Sequence diagram is used to show interaction between different object of the system. Web Sequence Diagram is tool used to draw the sequence diagram.

## 4.2.1 Mobile Application

### • Main Sequence Diagram

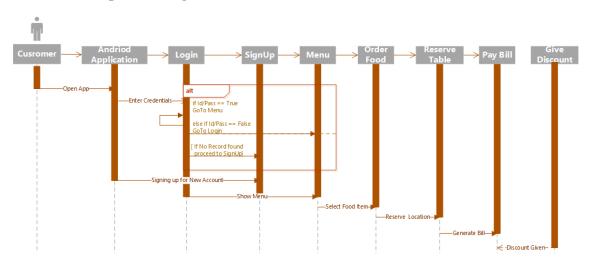

Figure 4.2: Main Sequence Diagram

### • Log-in Sequence Diagram

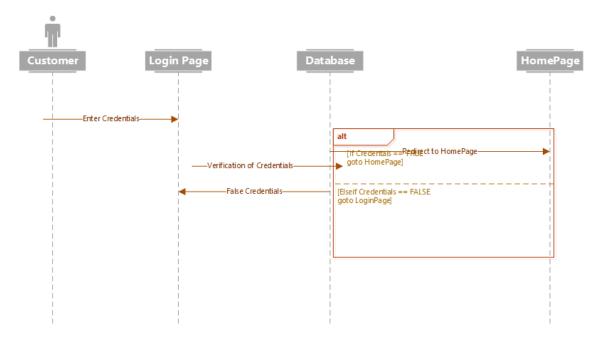

Figure 4.3: Log-in Sequence Diagram

21

## • Sign-up Sequence Diagram

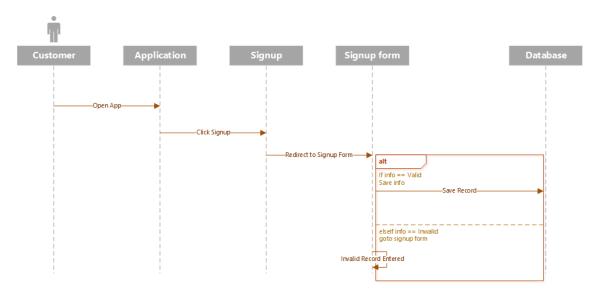

Figure 4.4: Sign-up Sequence Diagram

### • Order Food Sequence Diagram

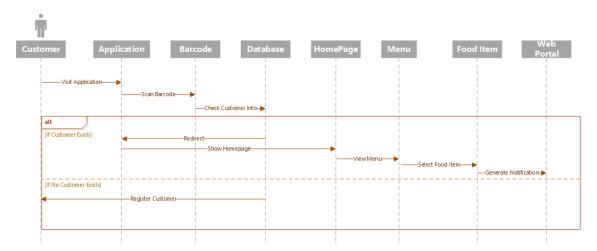

Figure 4.5: Order Food Sequence Diagram

Design 22

## • Show Location/Menus of Nearby Restaurants Sequence Diagram

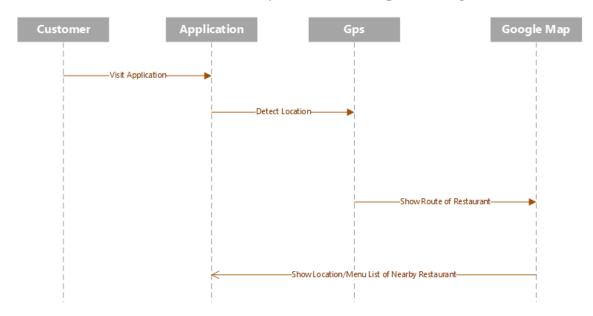

Figure 4.6: Show Location/Menus of Nearby Restaurants SequenceDiagram

### **4.2.2** Web Portal Sequence Diagram

## • Main Sequence Diagram

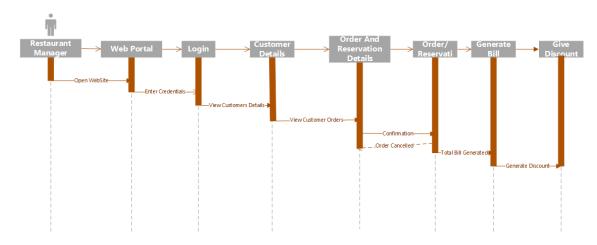

Figure 4.7: Main Sequence Diagram

23

## • Customer Orders Sequence Diagram

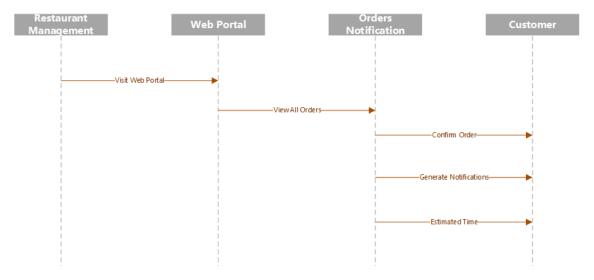

Figure 4.8: Customer Orders Sequence Diagram

## • Check out and Give Discount Sequence Diagram

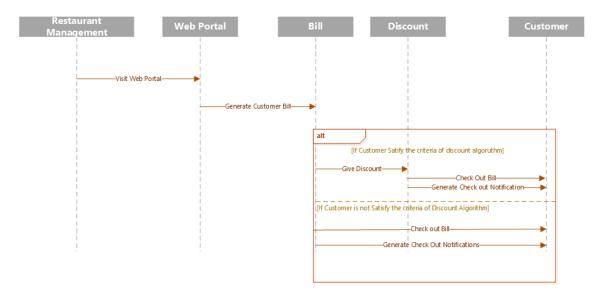

Figure 4.9: Check out and Give Discount Sequence Diagram

Design 24

## 4.3 Activity Diagram

## 4.3.1 Customer Activity Diagram

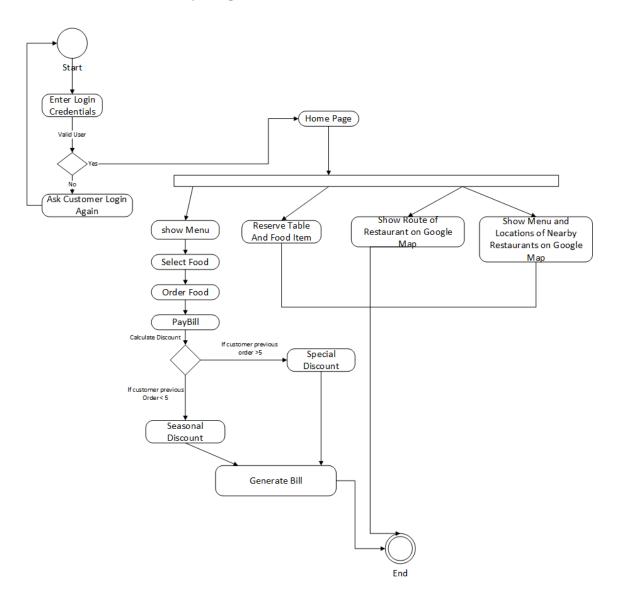

Figure 4.10: Customer Activity Diagram

25

## 4.3.2 Restaurant Management Activity Diagram

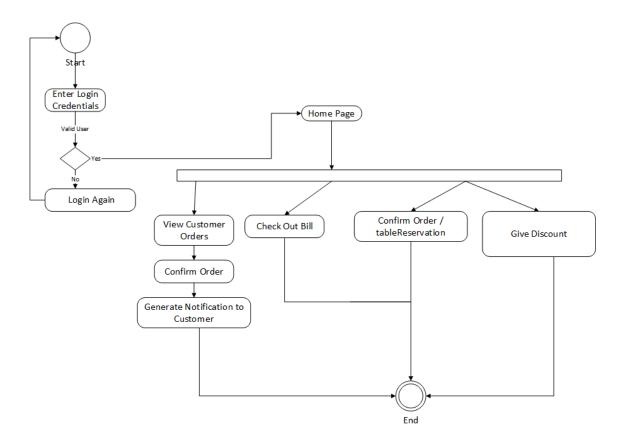

Figure 4.11: Restaurant Management Activity Diagram

## 4.4 Process Model

As this system is developed both of Mobile and Web applications and composed of different features so we must follow Incremental Model. It would help in developing of new features on every increment and also develop described model [14].

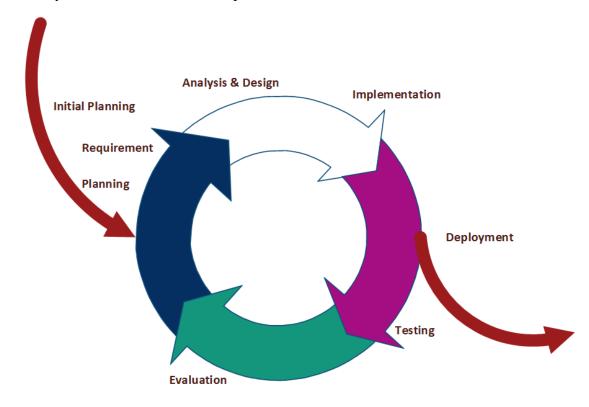

Figure 4.12: Incremental Model Diagram

4.4 Process Model 27

S

# Chapter 5

# **System Implementation**

## 5.1 System Architecture

System Architecture describes the architecture of the system, which include the internal and external components of the system. The proposed system is divided into two main components, which includes

### 5.1.1 Web Application

Restaurant Management will use web Application only. Manager can log into this application using his ID and password. Manager will be able to inform customer when his order will be ready. Manger will also be receiving and sending notifications through desktop application. manager will also be able to add new food items and can add new categories and also be able to give discount and could see activity tables.

### **5.1.2** Mobile Application

Customers will be using Mobile Application in the proposed system. Customer can review, order food and can also make reservation of table. Customer will be required user ID and password to have access to their account and to the restaurant menu, where user contact number which is registered to the Restaurant system will be used to send notification about order details. Global Positioning System(GPS) Will be used to detect user location through mobile application and display route to the restaurant and approximate time to reach restaurant.

## **5.2** System Internal Component

## **5.2.1** Sign Up

In this Proposed System customer must sign up, from where he can log in to the mobile application. On sign up, Verification Code will be send on customer provided mobile number for authenticity.

#### **5.2.2** Sign In

Customer must sign in to the mobile application by inputting id and password. Registered customer can be log-in to the Mobile Application only. after sign in customer can proceed to his account and restaurant menu.

## **5.2.3** Global Positioning System(GPS)

After sign in customer will be asked to input his location. location of customer will be used to detect location of customer to provide restaurant route and approximate time to reach restaurant. Menu of Nearby Restaurant will also be displayed on the map.

### 5.2.4 Food Ordering

Customer can order food after sign in through mobile application. Menu will be displayed to customer and then customer can order food. after ordering food customer will be given approximate time for his order to be ready and served so that he can save his time and for this purpose a confirmation notification will be send on registered mobile number. after confirmation record will be saved and order will be processed.

#### **5.2.5** Table Reservation

Customer can reserve his favorite Table using mobile application. For reservation Customer must input number of persons which will be dinning. Reservation will be done on the basis of Categories defined i.e. balcony/hall/window side or any other.

#### 5.2.6 Generate Discount

Discount will be generated to customer after placing order which will be visible to customer on mobile application. Criteria for discount will be based on previously placed orders.

## 5.3 Tools and Technology

There are many techniques which are being used in this Automated Restaurant System.

#### 5.3.1 Microsoft Visual Studio

Microsoft Visual Studio is integrated development environment (IDE), which is developed from Microsoft. Visual Studio is used to develop computer programs for Microsoft Windows, as well as web sites, web applications and web services. Microsoft Visual Studio is used to make the Web Portal and WCF service of the system. Visual Studio supports different programming languages and allows the code editor and debugger to support nearly any programming language, provided a language-specific service exists [2].

#### 5.3.2 SQL Server

Microsoft SQL Server is relational database management system which is developed by Microsoft Corporation. As SQL is database server, so it is software application with the key function of saving and retrieving information as requested by other software products which may runs either on the same computer or on another computer across a network which also include across the Internet. It is popular database application which is used for web applications as well for storing and maintaining their database information[3].

#### 5.3.3 Android Studio

Android Studio is official IDE for developing Android application based on IntelliJ idea. IntelliJ idea makes work independent. We can easily develop android applications on it.Android Studio is most popular software for mobile application development [4].

#### **5.3.4** Web API

Web API is used for the back-end functionality of the mobile. It has all the functionality that includes log in, sign-up, users friend list etc. Json is sent to the Android and is received to the Web API and does all its functionality. It is directly connected by the SQL Server database to get all the data and insert into the database. It is deployed separated on the Azure Cloud[5].

## 5.3.5 Global Positioning System

The Global Positioning System (GPS), is also known as Navistar GPS. GPS is a worldwide route satellite framework that gives Geo area and time data to a GPS beneficiary in every single climate condition, anyplace on or close to the Earth where there is an unhampered viewable pathway to at least four GPS satellites. GPS system does not need user to transmit

any kind of data, and it operates lonely of any telephonic or internet access, though these technologies can enhance the usefulness of the GPS positioning information[6].

## 5.3.6 Google Map API

Google maps has an application protocol interface which has many versions and being used in android smart phones in order to detect location and experience to locate users on Google map[7].

### 5.3.7 ASP.NET Signal R

ASP.NET Signal R is a new library for ASP.NET developers that makes it simple to add real-time web functionality to applications. When ever a user refreshes a web page to see new data, or the page implements Ajax long polling to retrieve new data, user is a candidate for using SignalR services[8].

#### 5.3.8 Firebase

Firebase is Formerly known as Google Cloud Messaging (GCM). Firebase Cloud Messaging (FCM) is a cross-platform Android, iOS, and Web solution that lets you safely send and receive messages and notifications at zero cost.

- Using Firebase we can send unlimited upstream/downstream messages
- Using Firebase we can send messages to individual devices or a user segment
- Using Firebase we can Handle all aspects of queuing and delivery
- Using Firebase we can Optimize for battery efficiency[?].

#### **5.3.9** Azure

Microsoft Azure is a cloud computing platform and its infrastructure is created by Microsoft for building, deploying and managing applications services through a global network of Microsoft-managed data centers. Azure provides different services i.e. software as a service, platform as a service and infrastructure as a service and supports different programming languages, tools and frameworks, including both Microsoft-specific and third-party software and systems[10].

## 5.4 Methodology

This application can be developed by using Incremental model, because requirements will be change according to the user suggestions. Development of this application was done in different methods.

#### • Phase 1

In phase 1 the main part of this application (i.e. web application) will be developed, so the Restaurant can maintain the record of the customer and change it if required.

### • Phase 2

Mobile Application will be developed in this phase, mobile application will only be used by customer for ordering and reservation or to make any query or change their account information.

#### • Phase 3

In this phase, an interactive and proper interface of the application will be designed. And all the components of the system will be integrated with each other. In this phase system will be ready for testing.

# Chapter 6

# **System Testing and Evaluation**

## 6.1 Introduction

System testing ensures that each module of the system is working properly and providing results according to the expected output. Each module of the system is tested separately and then also complete application is also tested. The main purpose of testing is to examine whether the developed software meets the required quality standards or not. Some of the commonly used testing are:

- Unit testing
- Incremental Integration Testing
- Integration testing
- Functional testing
- System testing
- End-to-end testing
- Regression testing
- Interface testing
- Exception handling testing[15].

## **6.2** Interface Testing

Interface testing is the process of testing a product's graphical user interface to ensure it meets its required specifications. A variety of test cases normally does this testing[16].

## 6.2.1 Test Case for Log-in Screen

| TC_F   | TC_FUNCT_01                                          |                        |               |
|--------|------------------------------------------------------|------------------------|---------------|
| Tests  | Tests the Log-in Screen                              |                        |               |
| Micro  | soft Visual Studio                                   |                        |               |
| REQ_   | FUNCT_01                                             |                        |               |
| Visual | Studio should be installed on system.                |                        |               |
| Step   | Task                                                 | <b>Expected Result</b> | Actual Result |
| 1      | Open the log-in screen/menu                          | Pass/Fail              | Pass          |
| 2      | Verify that the log-in screen is displayed on both   | Pass/Fail              | Pass          |
|        | monitor.                                             |                        |               |
| 3      | Enter User-name and password.                        | Pass/Fail              | Pass          |
| 4      | Verify that the User-name can be entered.            | Pass/Fail              | Pass          |
| 5      | Verify that the password is masked and can be        | Pass/Fail              | Pass          |
|        | entered.                                             |                        |               |
| 6      | Verify that a submit and reset buttons are dis-      | Pass/Fail              | Pass          |
|        | played.                                              |                        |               |
| 7      | Verify that every field on the log-in screen working | Pass/Fail              | Fail          |
|        | properly.                                            |                        |               |

Table 6.1: TestCase01 (Testing the Log-in Screen)

## **6.2.2** Test Case for New Customer Tab

| TC_F   | TC_FUNCT_02                                          |                      |               |  |
|--------|------------------------------------------------------|----------------------|---------------|--|
| New (  | New Customer Tab                                     |                      |               |  |
| Micro  | Microsoft Visual Studio                              |                      |               |  |
| REQ_   | REQ_FUNCT_02                                         |                      |               |  |
| Visual | Visual Studio should be installed on system.         |                      |               |  |
| Step   | Task                                                 | <b>Expect Result</b> | Actual Result |  |
| 1      | Open new customer tab.                               | Pass/Fail            | Pass          |  |
| 2      | Verify that all the required fields are there.       | Pass/Fail            | Fail          |  |
| 3      | Verify that Add, Delete and Clear buttons are there. | Pass/Fail            | Fail          |  |
| 4      | Verify that all the fields take input properly.      | Pass/Fail            | Fail          |  |

Table 6.2: TestCase02 (Testing the New Customer screen of desktop)

6.2 Interface Testing 35

## **6.2.3** Test Case for Registered Customer Tab

| TC_F  | UNCT_03                                         |                        |               |  |  |
|-------|-------------------------------------------------|------------------------|---------------|--|--|
| Regis | Registered Customer Tab                         |                        |               |  |  |
| Micro | Microsoft Visual Studio                         |                        |               |  |  |
| REQ_  | REQ_FUNCT_03                                    |                        |               |  |  |
| Visua | Visual Studio should be installed on system.    |                        |               |  |  |
| Step  | Task                                            | <b>Expected Result</b> | Actual Result |  |  |
| 1     | Open registered customer tab.                   | Pass/Fail              | Pass          |  |  |
| 2     | Verify that all the required fields are there.  | Pass/Fail              | Pass          |  |  |
| 3     | Verify that update button is there/             | Pass/Fail              | Pass          |  |  |
| 4     | Verify that all the fields take input properly. | Pass/Fail              | Fail          |  |  |

Table 6.3: TestCase03 (Testing the Registered Customer screen)

## **6.2.4** Test Case for Home Page of Web Application

| TC_F   | TC_FUNCT_04                                         |                        |               |  |  |
|--------|-----------------------------------------------------|------------------------|---------------|--|--|
| Tests  | Tests the Home Page of Web Application              |                        |               |  |  |
| Micro  | Microsoft Visual Studio                             |                        |               |  |  |
| REQ_   | FUNCT_04                                            |                        |               |  |  |
| Visual | Studio should be installed on system.               |                        |               |  |  |
| Step   | Task                                                | <b>Expected Result</b> | Actual Result |  |  |
| 1      | Open the home page.                                 | Pass/Fail              | Pass          |  |  |
| 2      | Verify that the menu and its items are shown prop-  | Pass/Fail              | Pass          |  |  |
|        | erly.                                               |                        |               |  |  |
| 3      | Verify that every menu item is working properly.    | Pass/Fail              | Fail          |  |  |
| 4      | Verify that every menu item redirect to the desired | Pass/Fail              | Fail          |  |  |
|        | web page.                                           |                        |               |  |  |

Table 6.4: TestCase04 (Testing the home page of web application)

### **6.2.5** Test Case for Customers details

| TC_F   | TC_FUNCT_05                                            |                        |               |  |
|--------|--------------------------------------------------------|------------------------|---------------|--|
| Tests  | Tests the Customers details                            |                        |               |  |
| Micro  | Microsoft Visual Studio                                |                        |               |  |
| REQ_   | FUNCT_05                                               |                        |               |  |
| Visual | Studio should be installed on system.                  |                        |               |  |
| Step   | Task                                                   | <b>Expected Result</b> | Actual Result |  |
| 1      | Open the customers' details page.                      | Pass/Fail              | Pass          |  |
| 2      | Verify that it accepts the customer id to get details. | Pass/Fail              | Pass          |  |
| 3      | Verify that all the fields are read only.              | Pass/Fail              | Fail          |  |
| 4      | Verify that details are taken against the customer     | Pass/Fail              | Fail          |  |
|        | ID.                                                    |                        |               |  |

Table 6.5: TestCase05 (Customer details page)

# **6.3** Usability Testing

Usability testing is used to check that how easy it is to use a software. Usability testing can be done by choosing some certain users and then ask them to use the system. Then Feedback of those users is taken to identify the issues related to the usability, so that these issues could be resolved[17].

## 6.3.1 Usability Test Case for log-in Screen

| TC_F   | UNCT_06                                      |                        |                      |  |
|--------|----------------------------------------------|------------------------|----------------------|--|
| Log-ii | Log-in screen                                |                        |                      |  |
| Micro  | Microsoft Visual Studio                      |                        |                      |  |
| REQ_   | REQ_FUNCT_06                                 |                        |                      |  |
| Visual | Visual Studio should be installed on system. |                        |                      |  |
| Step   | Task                                         | <b>Expected Result</b> | <b>Actual Result</b> |  |
| 1      | Execute application.                         | Pass/Fail              | Pass                 |  |
| 2      | Verify that log-in button work properly.     | Pass/Fail              | Pass                 |  |
| 3      | Verify that user log-in is properly done.    | Pass/Fail              | Fail                 |  |

Table 6.6: TestCase06(Testing usability of the log-in screen )

## 6.3.2 Test Case for Insert / Update Record

| TC_F   | TC_FUNCT_07                                        |                        |               |  |
|--------|----------------------------------------------------|------------------------|---------------|--|
| Custo  | Customer Info insert/update record                 |                        |               |  |
| Micro  | soft Visual Studio                                 |                        |               |  |
| REQ_   | FUNCT_07                                           |                        |               |  |
| Visual | Studio should be installed on system.              |                        |               |  |
| Step   | Task                                               | <b>Expected Result</b> | Actual Result |  |
| 1      | Open registered/ new customer page.                | Pass/Fail              | Pass          |  |
| 2      | Verify that all the info of the customer is stored | Pass/Fail              | Pass          |  |
|        | properly.                                          |                        |               |  |
| 3      | Verify that customer is showing properly.          | Pass/Fail              | Pass          |  |
| 4      | Verify that registered and new customers have sep- | Pass/Fail              | Pass          |  |
|        | arate sections.                                    |                        |               |  |
| 5      | Verify that registered customers record is saved.  | Pass/Fail              | Fail          |  |

Table 6.7: TestCase07 (Testing usability of customer's info )

# 6.4 Exception Handling Testing

Exception handling testing refers to the anticipation, detection, and resolution of programming errors, application, and communications errors that are left behind during development phase [18].

## 6.4.1 Test Case for Log-in Exception Handling

| TC_F   | TC_FUNCT_08                                        |                        |                      |  |  |
|--------|----------------------------------------------------|------------------------|----------------------|--|--|
| Test C | Test Case for Log-in Exception Handling            |                        |                      |  |  |
| Micro  | Microsoft Visual Studio                            |                        |                      |  |  |
| REQ_   | FUNCT_08                                           |                        |                      |  |  |
| Visual | Studio should be installed on system.              |                        |                      |  |  |
| Step   | Task                                               | <b>Expected Result</b> | <b>Actual Result</b> |  |  |
| 1      | Open log-in page.                                  | Pass/Fail              | Pass                 |  |  |
| 2      | Verify that all the fields accept input correctly. | Pass/Fail              | Pass                 |  |  |
| 3      | Verify that user ID and password does match prop-  | Pass/Fail              | Fail                 |  |  |
|        | erly.                                              |                        |                      |  |  |
| 4      | Verify that log-in must not through exception.     | Pass/Fail              | Fail                 |  |  |

Table 6.8: TestCase08 (Exception handling of log-in screen )

| TC_F   | TC_FUNCT_09                                  |                        |               |  |
|--------|----------------------------------------------|------------------------|---------------|--|
| New o  | New customer info Exception Handling.        |                        |               |  |
| Micro  | Microsoft Visual Studio                      |                        |               |  |
| REQ_   | FUNCT_09                                     |                        |               |  |
| Visual | Visual Studio should be installed on system. |                        |               |  |
| Step   | Task                                         | <b>Expected Result</b> | Actual Result |  |
| 1      | Open new customer page.                      | Pass/Fail              | Pass          |  |
| 2      | Verify that all the fields accept input.     | Pass/Fail              | Pass          |  |
|        |                                              | D /E 11                | D             |  |
| 3      | Verify that add button stores data properly. | Pass/Fail              | Pass          |  |

Table 6.9: TestCase09 (Exception handling for storing new customer)

## **6.4.2** Exception Handling Test Case for New Customer Info

# 6.5 Software Performance Testing

Performance testing is done in other to check the speed and efficiency or adequacy of a system, software project or gadget. This process includes quantitative tests done in a lab. for example, measuring the reaction time or the quantity of MIPS at which a framework capacities[19].

### **6.5.1** Test Case for Software Performance

| TC_F   | TC_FUNCT_10                                   |                        |               |  |
|--------|-----------------------------------------------|------------------------|---------------|--|
| Perfo  | Performance testing                           |                        |               |  |
| Micro  | Microsoft Visual Studio                       |                        |               |  |
| REQ_   | FUNCT_10                                      |                        |               |  |
| Visual | Studio should be installed on system.         |                        |               |  |
| Step   | Task                                          | <b>Expected Result</b> | Actual Result |  |
| 1      | Invoke application from its icon.             | Pass/Fail              | Pass          |  |
| 2      | Log-in to application.                        | Pass/Fail              | Pass          |  |
| 3      | Select item from menu bar.                    | Pass/Fail              | Pass          |  |
| 4      | Enter new customer details.                   | Pass/Fail              | Pass          |  |
| 5      | Update or delete registered customer details. | Pass/Fail              | Pass          |  |
| 6      | Check status.                                 | Pass/Fail              | Fail          |  |
| 7      | Log-out from application.                     | Pass/Fail              | Fail          |  |

Table 6.10: TestCase10 (Software performance testing )

# 6.6 Compatibility Testing

Compatibility testing includes of software testing which is used to examine compatibility of the system/application/website build with different objects such as other web browsers, hardware platforms, operating systems etc. This kind of testing helps knowing out how well a system reacts in a specific atmosphere that includes hardware, network, operating system and other software etc. and also to check that intended application is compatible to all the computer systems having Microsoft Windows[20].

| Tasks                                     | <b>Excepted result</b> | Actual result |
|-------------------------------------------|------------------------|---------------|
| Android                                   | Pass / Fail            | Fail          |
| version 1.6 (Donut)                       | 1 455 / 1 411          | Tan           |
| Android                                   | Pass / Fail            | Fail          |
| version 2.1 (Eclair)                      | 1 ass / 1 an           | Tan           |
| Android                                   | Pass / Fail            | Fail          |
| version 2.2 (Froyo)                       | 1 ass / 1 an           | Tan           |
| Android                                   | Pass / Fail            | Fail          |
| version 2.3 (Gingerbread) [Tested]        | 1 ass / 1 an           | Tan           |
| Android                                   | Pass / Fail            | Fail          |
| version 3.0 (Honeycomb)                   | 1 433 / 1 411          | 1 un          |
| Android                                   | Pass / Fail            | Pass          |
| version 4.0 (Ice Cream Sandwich) [Tested] | 1 435 / 1 411          | 1 455         |
| Android                                   | Pass / Fail            | Pass          |
| version 4.1 (Jelly Bean) [Tested]         | 1 435 / 1 411          | 1 455         |
| Android                                   | Pass / Fail            | Pass          |
| version 4.4 (KitKat)                      | 1 433 / 1 411          | 1 433         |
| Android                                   | Pass / Fail            | Pass          |
| version 5.0 (Lollipop)                    | 1 435 / 1 411          | 1 455         |
| Android                                   | Pass / Fail            | Pass          |
| version 6.0 (Marshmallow) [Tested]        | 1 455 / 1 411          | 1 435         |
| Android                                   | Pass / Fail            | Pass          |
| version 7.0 (Nougat)                      | 1 455 / 1 411          | 2 235         |

Table 6.11: Table 6.6.1 Compatibility Testing

# Chapter 7

# **Conclusion**

### 7.1 Conclusion

We have established Automated Restaurant system which will save time of customer. Customer can order food and reserve table online by simply using android application. Customer will also be provided with discount on the base of his previous orders. Customer will also be able to see location of restaurant through graphical position system and exact distance could be calculated and average tome to reach restaurant will also be displayed. customer can also see menus of nearby restaurants.

## 7.2 Future Enhancement

Future enhancement includes:

### • Online Payment

This application is only for ordering food and reserving tables, but payment is made manually

### • Home Delivery

This system could further be enhanced for home delivery. which means food will be ordered online and could also be delivered to home and customer could enjoy food without coming to restaurant

# Appendix A

# **User Manual**

## A.1 Introduction

User Manual shows guidance of system to its users. It provides bird's eye view of the complete system, and also how system will react upon specific actions. User guide of the intended application is given below.

# A.2 Log-in Screen

This is the log-in screen of the Android Application; Customer will use this application only. Customer will input his user-name and password to log in to the application. After entering the user-name and password tailor will click Log-in button for signing in or Cancel button otherwise.

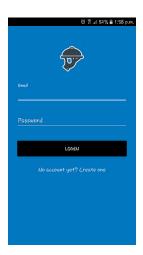

Figure A.1: Log-in Screen

User Manual 42

# A.3 Register New Customer

This is the new customer registration page of the android application, customer will insert the details and is saved to the database from here by clicking create account button.

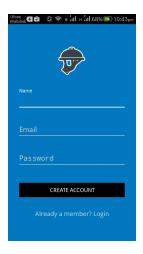

Figure A.2: Register New Customer

# A.4 Start-up Window

This is the start-up window Customer time saving Automated Restaurant System.

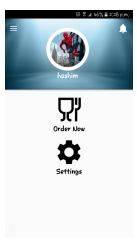

Figure A.3: Start-up Window

A.5 Update Record 43

# A.5 Update Record

This page will be used to update customer record. which means customer can edit his personal information and changes will be saved in database

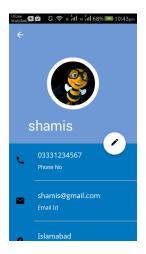

Figure A.4: Update Record

## A.6 Menu Selection

This tab will be used to select the category of food items

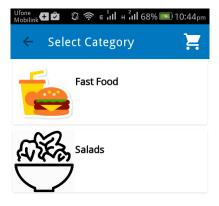

Figure A.5: Menu Selection

User Manual 44

# A.7 Adding cart

This is used to add food to cart menu and knowing the price details of food

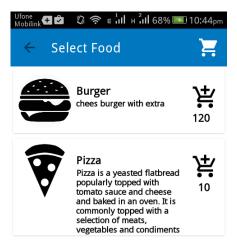

Figure A.6: Adding cart

# A.8 Total Pricing

This page will display total bill after ordering food. customer can add up items amount and also remove items from here also. After than he will proceed to check out.

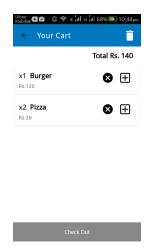

Figure A.7: Total Pricing

A.9 Previous Record 45

## A.9 Previous Record

This page will show previous record of customers.

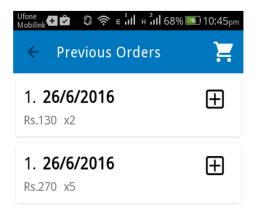

Figure A.8: Previous Record

## **A.10** Customer Profile View

This will be profile view of customer. From here he can view route, order food and see details of previous ordered food and also see last cart details

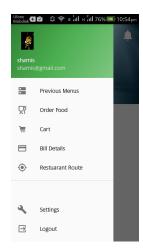

Figure A.9: Customer Profile View

User Manual 46

# A.11 QR code Scanner

This page will scan QR code of table and then user will be log-in from that table number. table number will be forwarded with order details to web portal and manager will came to know about new order.

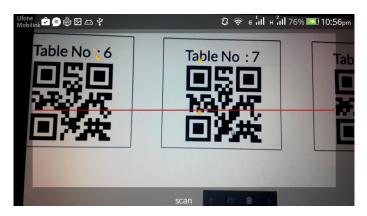

Figure A.10: QR code Scanner

# A.12 Log-in tab of Web portal

This is the log-in window for dashboard application.

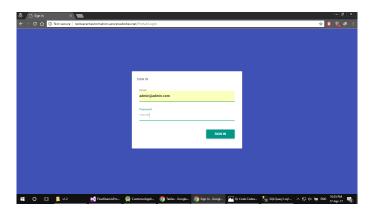

Figure A.11: Log-in tab of Web portal

# A.13 Start-up tab of Web portal

This is user interface of the web portal of the application.

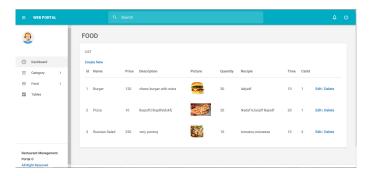

Figure A.12: Start-up tab of Web portal

# A.14 Update menu items from Web portal

Restaurant manager will use this tab to update menu items.

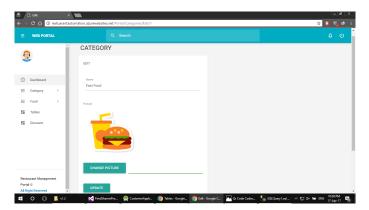

Figure A.13: Update menu items from Web portal

User Manual 48

# A.15 Creating new category from Web portal

Restaurant manager can add/create new food category from here

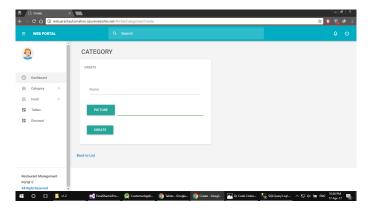

Figure A.14: Creating new category from Web portal

# A.16 Viewing customers' orders from Web portal

Manager can view order from desktop application from this tab

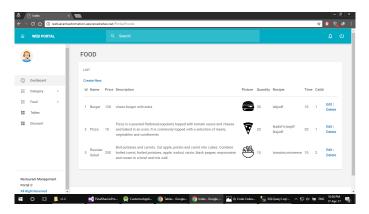

Figure A.15: Viewing customers' orders from Web portal

# **A.17** Creating New food items from Web portal

Manager can add new food items from here.

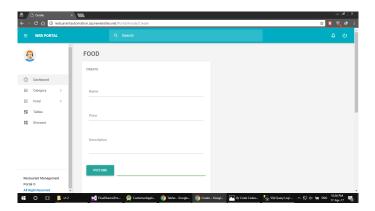

Figure A.16: Creating New food items from Web portal

## A.18 Table Reservation details

This tab will show the table status i.e. reserved or empty.

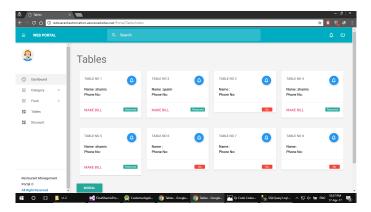

Figure A.17: Table Reservation details

User Manual 50

## A.19 Order confirmation

Manager will confirm order of customer from this tab after receiving confirmation from customer

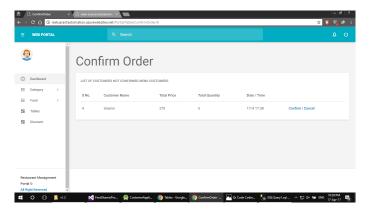

Figure A.18: Order confirmation

# A.20 Generating Bill from Web portal

After confirmation bill will be generated by the manager. Manager will confirm order of customer from this tab after receiving confirmation from customer

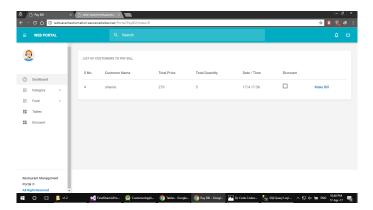

Figure A.19: Generating Bill from Web portal

# **A.21 Discount Generation**

On bill generation discount will be given and total bill will be calculated.

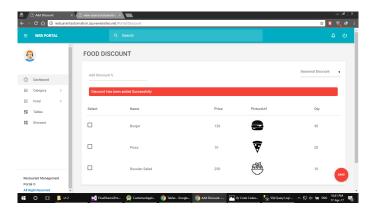

Figure A.20: Discount Generation

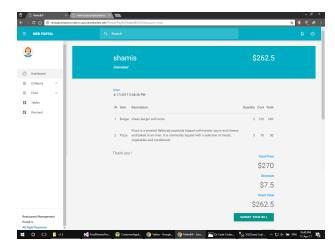

Figure A.21: Discount Generation

# References

- [1] Steve Brachmann. A brief history of google android operating system. http://www.ipwatchdog.com/2014/11/26/a-brief-history-of-googles-android-operating-system/id=52285/, Novermber 26 2014. 21 September 2016. Cited on p. 3.
- [2] Microsoft. Visual studio 2017. https://www.visualstudio.com/vs/visual-studio-2017-rc/, 17 April 2017. Cited on pp. 3 and 30.
- [3] David Hobbs-Mallyon. Get a head start on sql server 2016 with this how-to guide. https://blogs.technet.microsoft.com/dataplatforminsider/2016/06/09/get-a-head-start-on-sql-server-2016-with-this-how-to-guide, 9 June 2016. 19 April 2017. Cited on pp. 3 and 30.
- [4] James Lau. Android developers blog. https://developer.android.com/studio/intro/index.html, 14 April 2017. Cited on pp. 3 and 30.
- [5] Mike Wasson. Getting started with asp.net web api 2 (csharp). https://docs.microsoft.com/en-us/aspnet/web-api/overview/getting-started-with-aspnet-web-api/tutorial-your-first-web-api, 28 May 2014. Cited on pp. 3 and 30.
- [6] Yutaka Masumoto. Global positioning system. https://www.google.com/patents/US5210540, 11 May 1993. Cited on pp. 4 and 31.
- [7] Google. Google maps apis. https://developers.google.com/maps/, 14 March 2017. Cited on pp. 4 and 31.
- [8] Patrick Fletcher. Introduction to signalr. https://docs.microsoft.com/en-us/aspnet/signalr/overview/getting-started/introduction-to-signalr, October 6 2014. Cited on pp. 4 and 31.
- [9] Michael Bleigh. Easier configuration for firebase on the web. https://firebase.googleblog.com/2017/04/easier-configuration-for-firebase-on-web.html. Cited on p. 4.
- [10] Microsoft. Microsoft azure. https://en.wikipedia.org/wiki/Microsoft\_Azure, February 1 2010 April 19 2017. Cited on pp. 4 and 31.
- [11] Lukas Nagel and Rico Wyder. Food panda. https://www.foodpanda.pk/, March 2012. Cited on p. 5.

REFERENCES 53

[12] Rai Umair and Nauman Sikanda. Eatoye. https://en.wikipedia.org/wiki/EatOye/, May 2013. Cited on p. 5.

- [13] Yusra Hassans. Mcdonald pakistan launches mcdelivery app for android and ios. https://www.brandsynario.com/mcdonalds-pakistan-launches-mcdelivery-app-for-android-ios//, 13 November 2015. Cited on p. 6.
- [14] Amir Ghahrai. Incremental model. http://istqbexamcertification.com/what-is-incremental-model, 8 November 2008. Cited on p. 26.
- [15] Rex Black. Managing the testing process (2nd ed.). wiley publishing. isbn 0-471-22398-0. 2002. Cited on p. 33.
- [16] Margaret Rouse. Gui testing (graphical user interface testing). http://whatis.techtarget.com/definition/GUI-testing-graphical-user-interface-testing, February 2014 April 19 2017. Cited on p. 33.
- [17] 2000) Dennis G. Jerz (July 19. Usability testing: What is it? *Jerz's Literacy Weblog Retrieved June 29, 2016.* Cited on p. 36.
- [18] Gunjan Doshi. Best practices for exception handling. http://www.onjava.com/pub/a/onjava/2003/11/19/exceptions.html, 19 November 2003 April 19 2017. Cited on p. 37.
- [19] Margaret Rouse. Performance testing. http://searchsoftwarequality.techtarget. com/definition/performance-testing, June 2007 April 19 2017. Cited on p. 38.
- [20] Exforsys. What is compatibility testing. http://www.exforsys.com/tutorials/testing-types/compatibility-testing.html, 14 June 2014 -19 April 2017. Cited on p. 39.